## TI-NSDIYE<sup>"</sup>
Getting Started with Geometry

## Inscribed Angles **Name** \_

*In this activity, you will explore:* 

- *Inscribed angles in circles*
- *Diameters and semi-circles*
- *Inscribed quadrilaterals*

Open the file *GeoAct27\_InscribedAngles\_EN.tns* on your handheld and follow along with your teacher to work through the activity. Use this document as a reference and to record your answers.

## **Problem 1 – Discover the rules**

Go to page 1.2 and press PLAY to animate the open point.

• Make a conjecture.

On page 1.4, drag each open point around the circle.

• Make a conjecture.

On page 1.6, press PLAY to animate the open point.

• Make a conjecture. Explain why this makes sense.

On page 1.8, measure each angle of the quadrilateral and find the sum of the opposite angles.

• Make a conjecture. Explain why this makes sense.

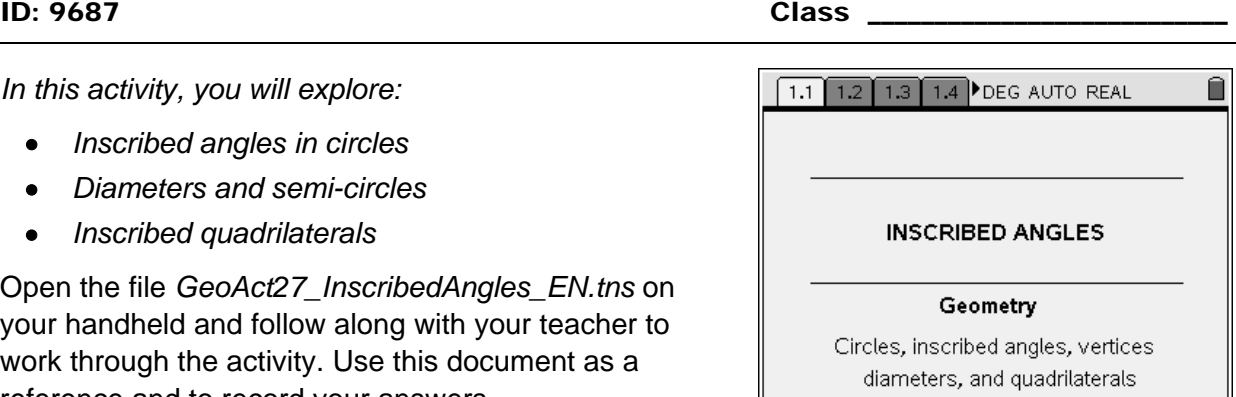

## **Problem 2 – Use the rules**

Solve each problem on pages 2.2, 2.3, and 2.4 by hand. Then, use tools from the Measurement menu to check your answers.

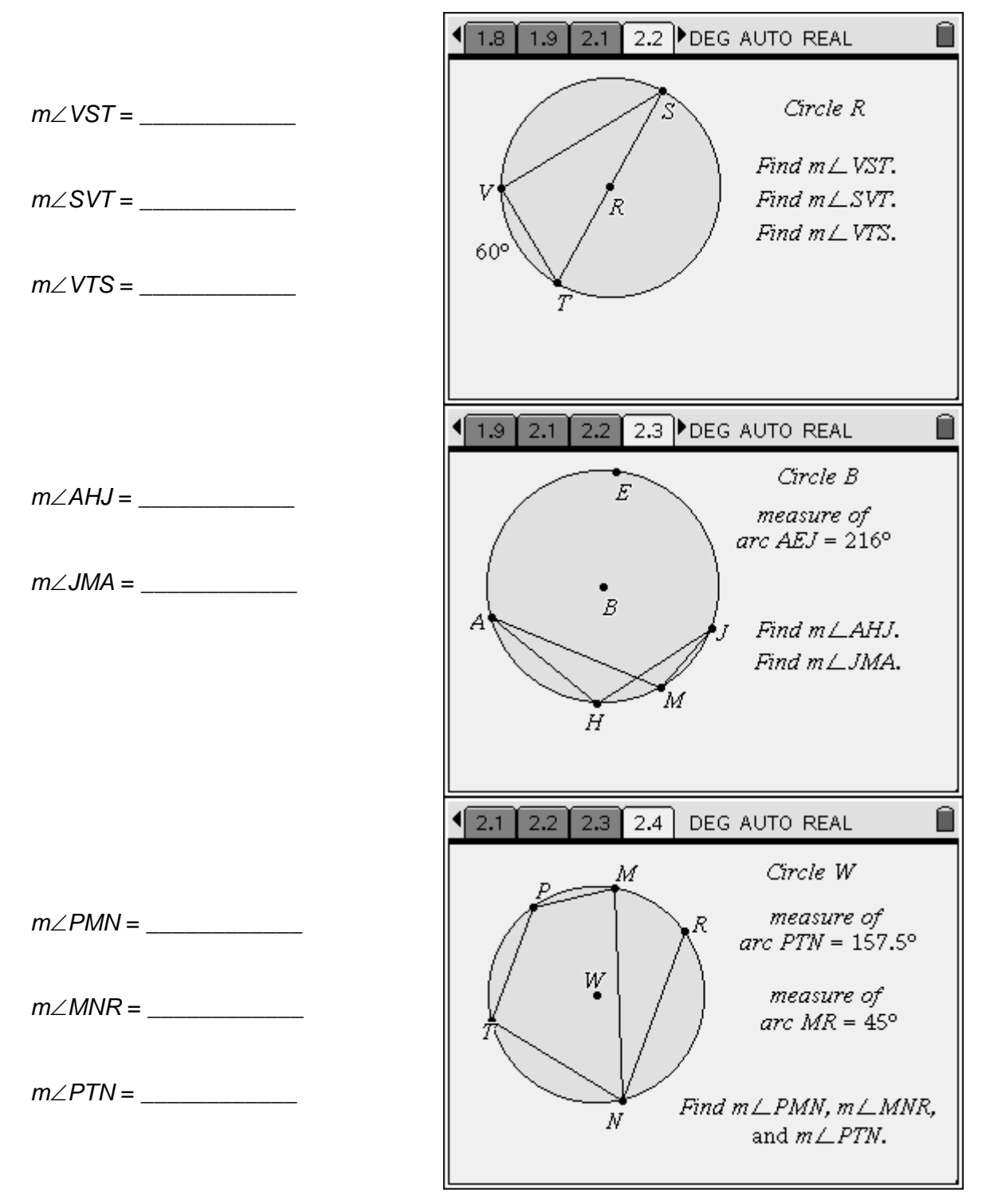